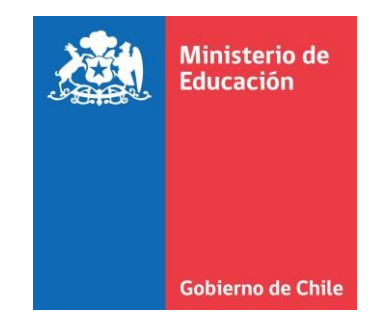

 $\circ$ 

 $\circ$ 

# **Instructivo de Declaración Retorno Seguro**

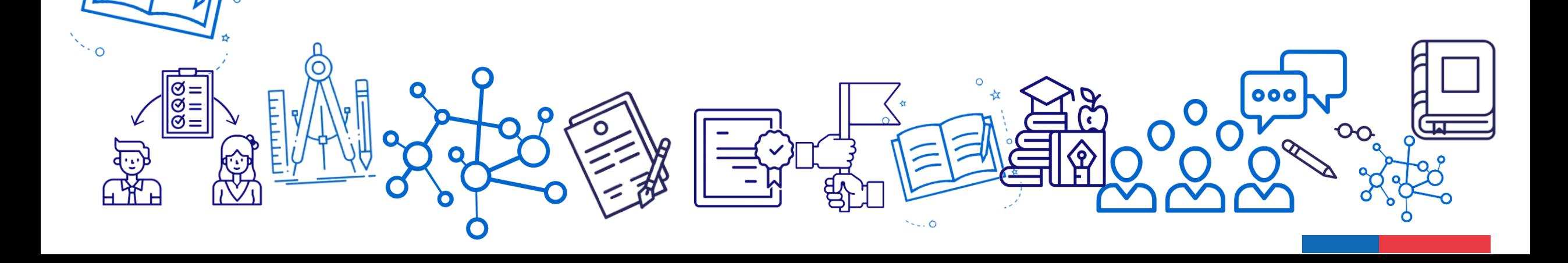

## Acceso clave única

Ingresar a <https://tramites.mineduc.cl/>

Debe ingresar el sostenedor, director o persona que el sostenedor disponga para ello.

Para realizar la declaración, debe ingresar con su clave única.

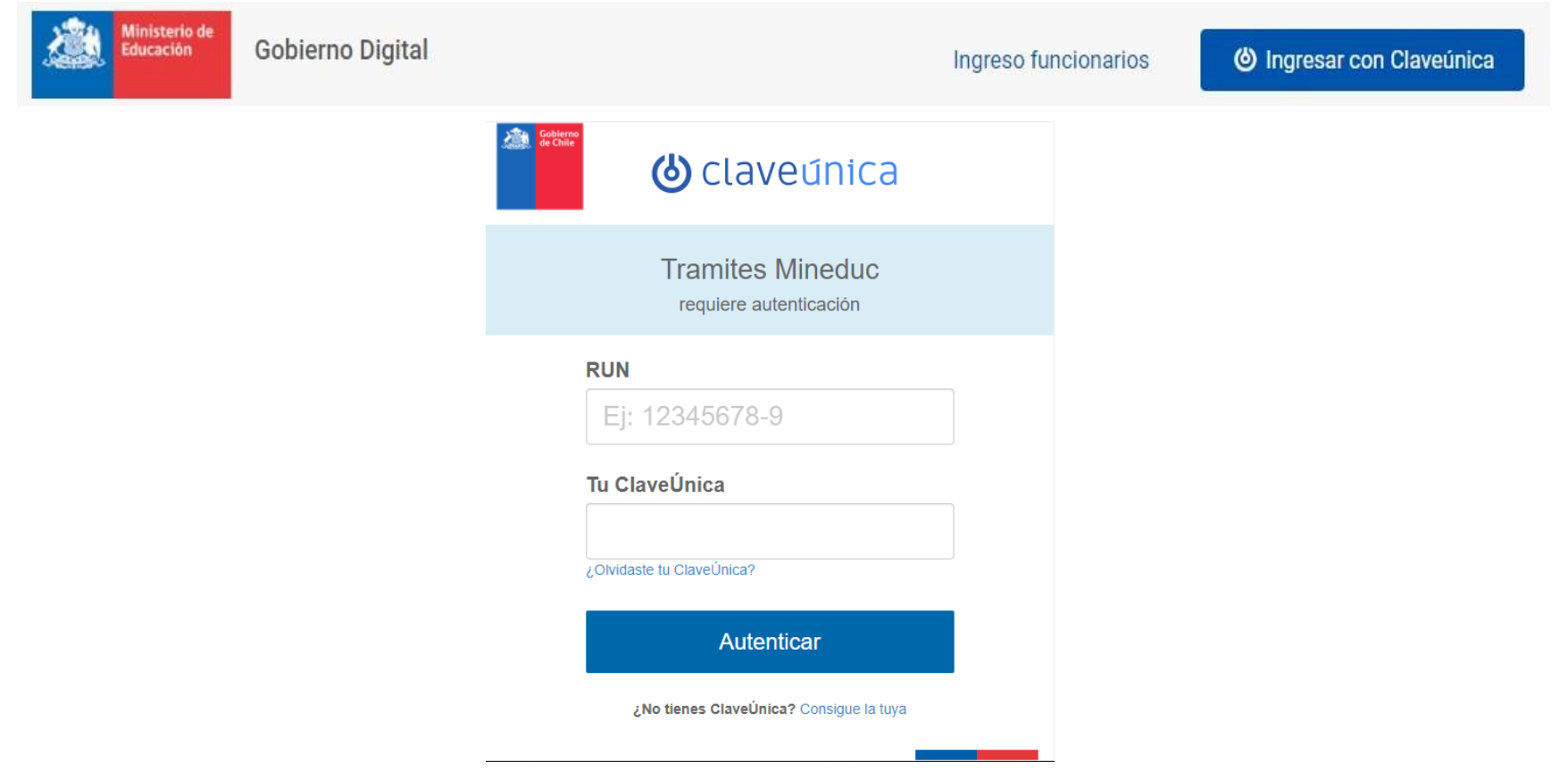

## Iniciar trámite

Luego debe seleccionar iniciar trámite de Declaración Retorno Seguro.

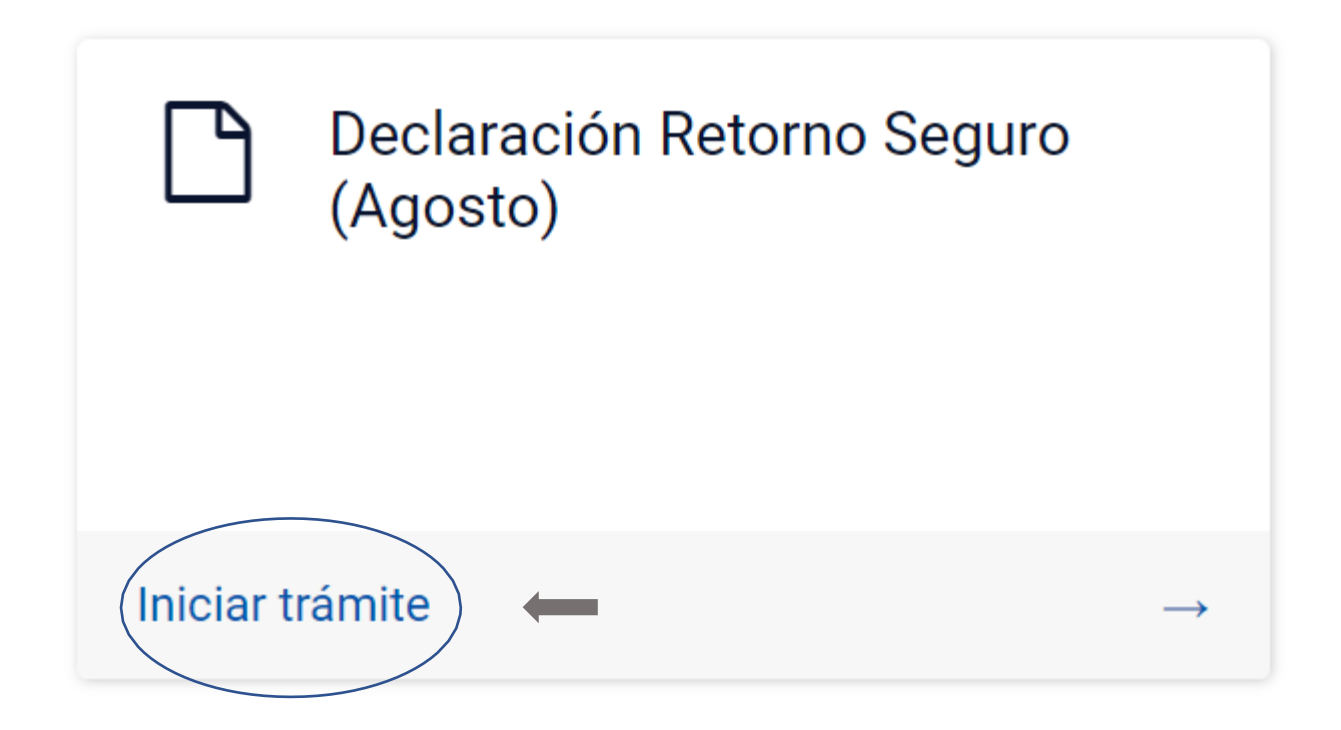

## Formulario Declaración Apertura Establecimientos

El objetivo general del presente programa es apoyar económicamente a los establecimientos educacionales y promover el retorno vuelta a clases presencial de los estudiantes pertenecientes a sostenedores, representantes legales o administradores de los establecimientos educacionales regidos por el D.F.L. (Ed.) Nº 2, de 1998, por el Decreto Ley Nº 3.166 de 1980 y para los establecimientos VTF. Por lo anterior, se solicita declarar los establecimientos de su dependencia que fueron abiertos durante agosto. Como abierto se entiende aquel que haya realizado clases presenciales por al menos 3 días hábiles durante el mes de agosto y que hayan registrado asistencia de al menos un alumno.

Ingresar Rut del Sostenedor (Formato sin puntos - Ejemplo: 11222333-4)

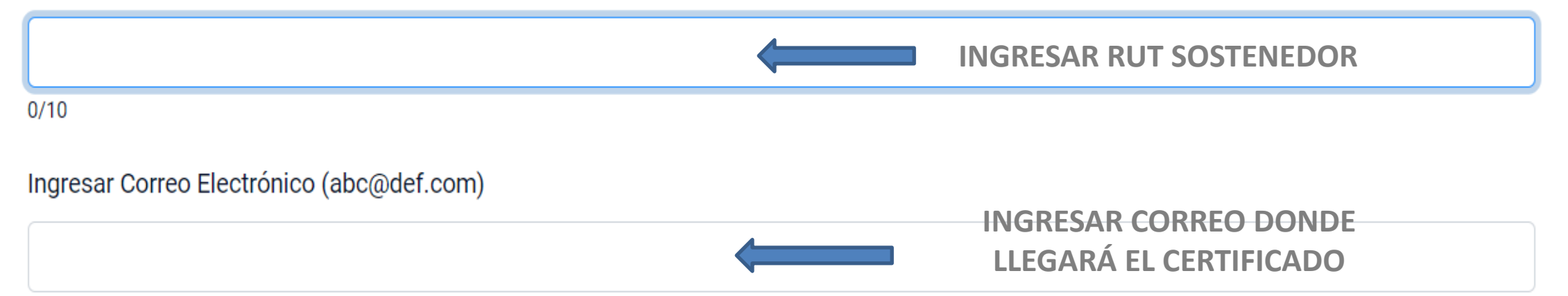

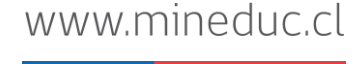

## Llenado de datos

### **Declaración**

#### Nombre

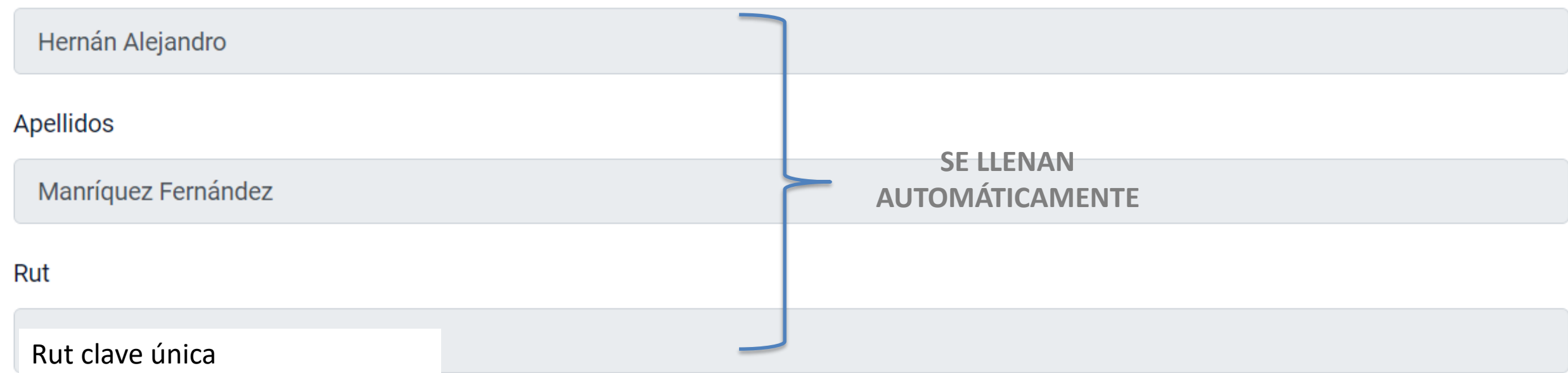

#### Declaro que (obligatorio):

Siguiente

□ Estoy facultado para representar al sostenedor identificado en este formulario para completar la información solicitada.

**OBLIGATORIO DECLARAR FACULTAD** 

## Se mostrarán los establecimientos asociados al Rut del sostenedor

### Formulario Declaración Apertura Establecimientos (Detalle)

Los siguientes establecimientos figuran en los registros de MINEDUC como dependientes del sostenedor que Ud. representa. Por lo anterior solicita declarar los establecimientos de su dependencia que fueron abiertos durante agosto. Como abierto se entiende aquel que haya realizado clases presenciales por al menos 3 días hábiles durante el mes de agosto y que hayan registrado asistencia de al menos un alumr

Marcar en cada establecimiento la opción Abierto/Cerrado según corresponda

#### **ESTABLECIMIENTOS DEL SOSTENEDOR**

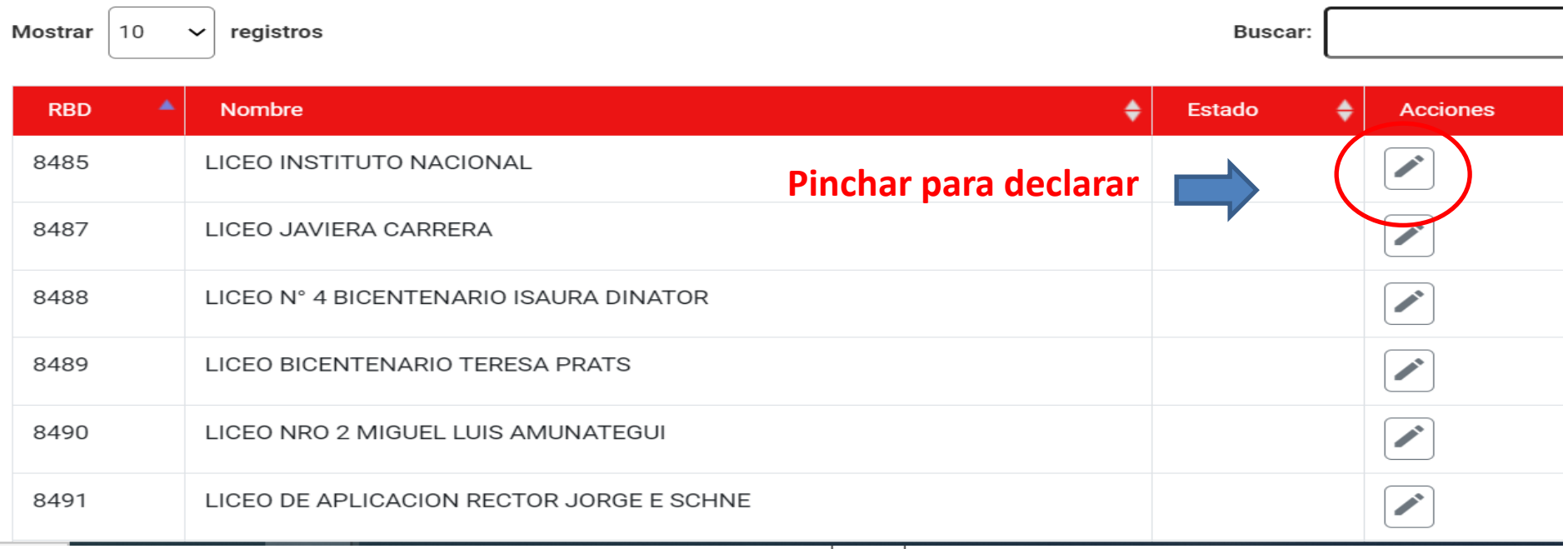

Se mostrarán los datos del establecimiento y deberá seleccionar, si en el mes indicado, estuvo Abierto o Cerrado

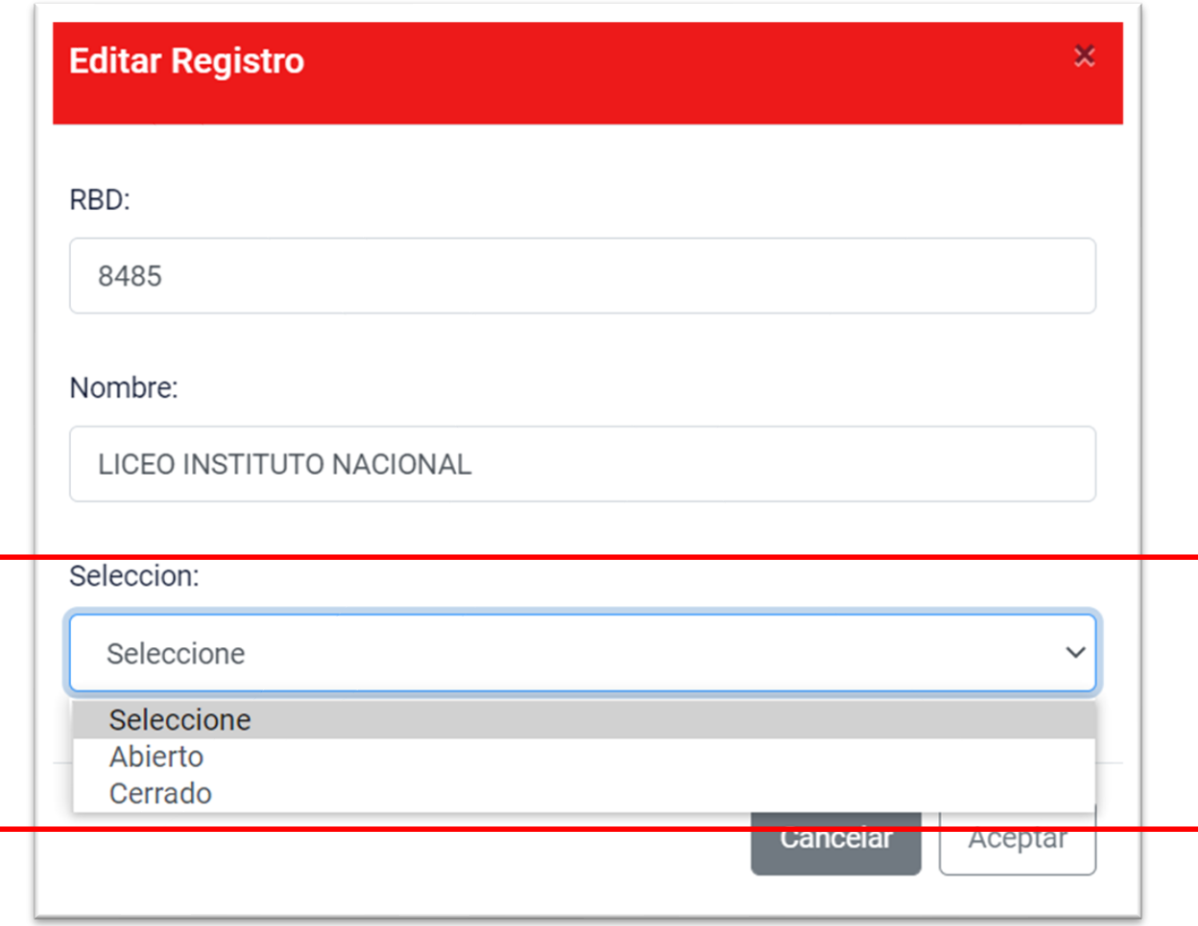

### Luego de declarar el estado de cada EE, presionar Siguiente

#### Formulario Declaración Apertura Establecimientos (Detalle)

Los siguientes establecimientos figuran en los registros de MINEDUC como dependientes del sostenedor que Ud. representa. Por lo anterior, se solicita declarar los establecimientos de su dependencia que fueron abiertos durante agosto. Como abierto se entiende aquel que haya realizado clases presenciales por al menos 3 días hábiles durante el mes de agosto y que hayan registrado asistencia de al menos un alumno.

Marcar en cada establecimiento la opción Abierto/Cerrado según corresponda

#### **ESTABLECIMIENTOS DEL SOSTENEDOR**

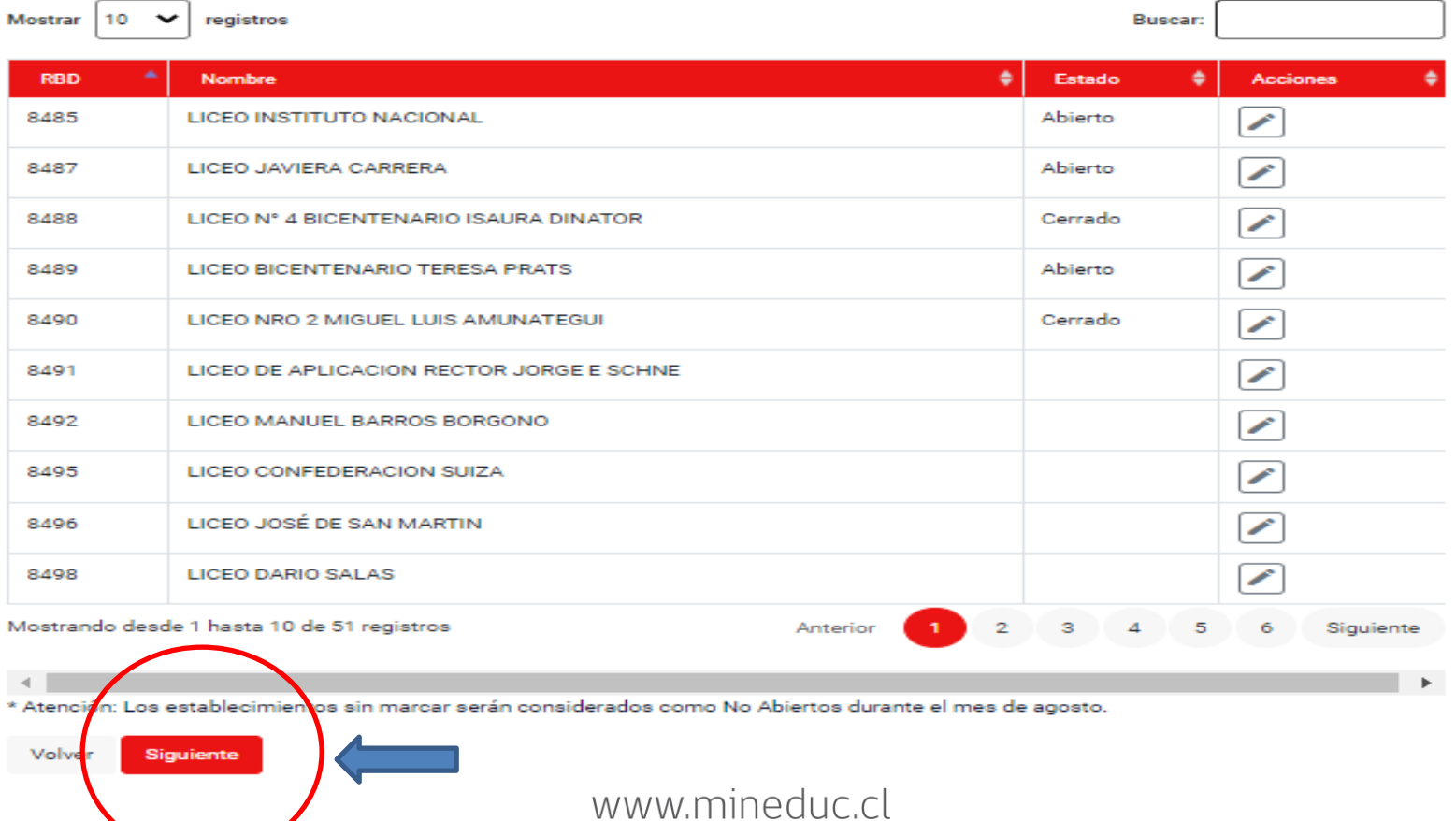

### Luego se mostrarán las declaraciones por colegio que realizó, si confirma la información presionar Continuar.

#### Formulario Declaración Apertura Establecimientos (Firma)

lo anterior se

el mes de

Siguiente

 $\blacktriangleright$ 

4

-5

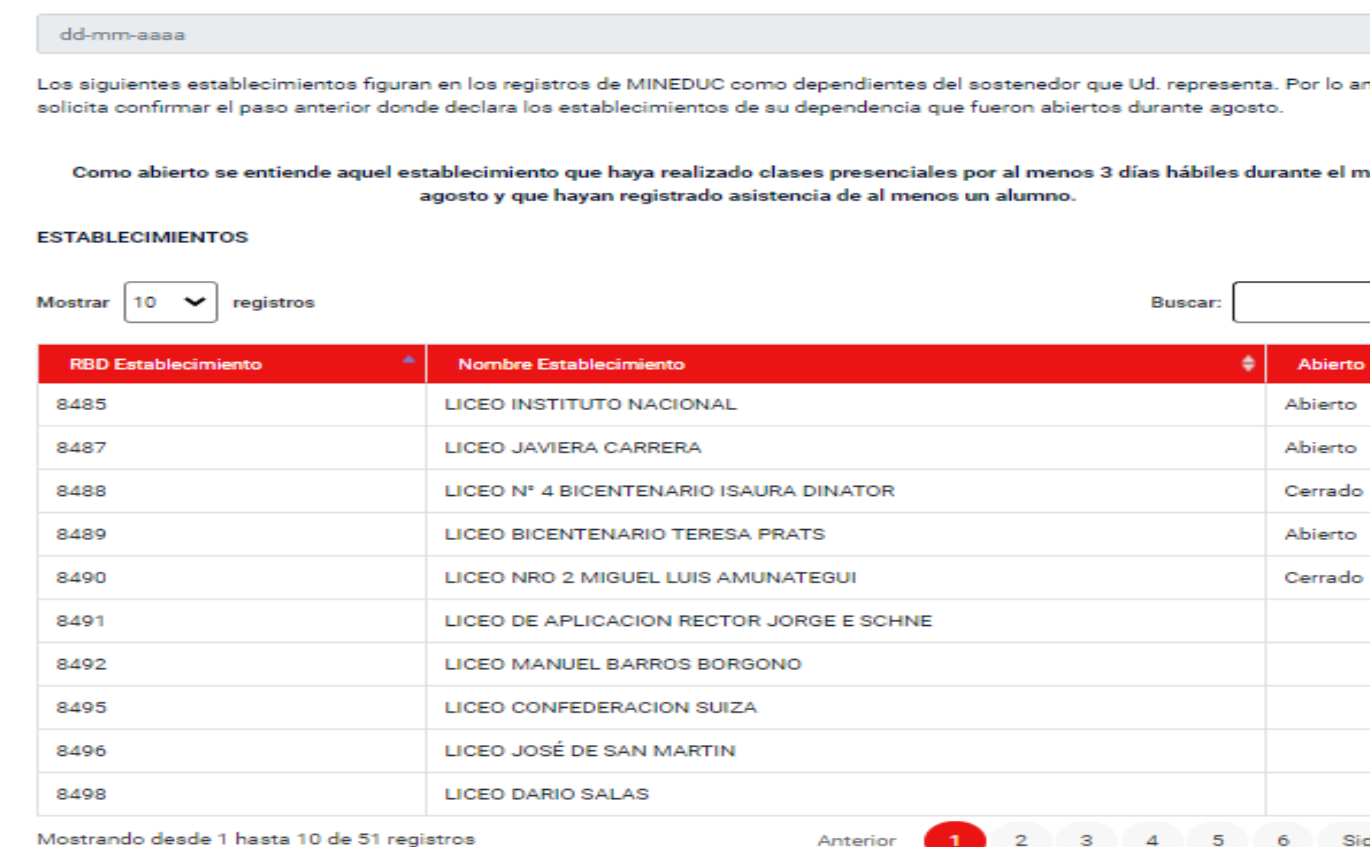

**Volver para modificar la información**

FechaHora

 $\left| \cdot \right|$ 

Volver

Continuar

\* Atención: os establecimientos sin marcar serán considerados como No Abiertos durante el mes de agosto

### Podrá descargar el certificado de declaración y además le llegará un correo de confirmación

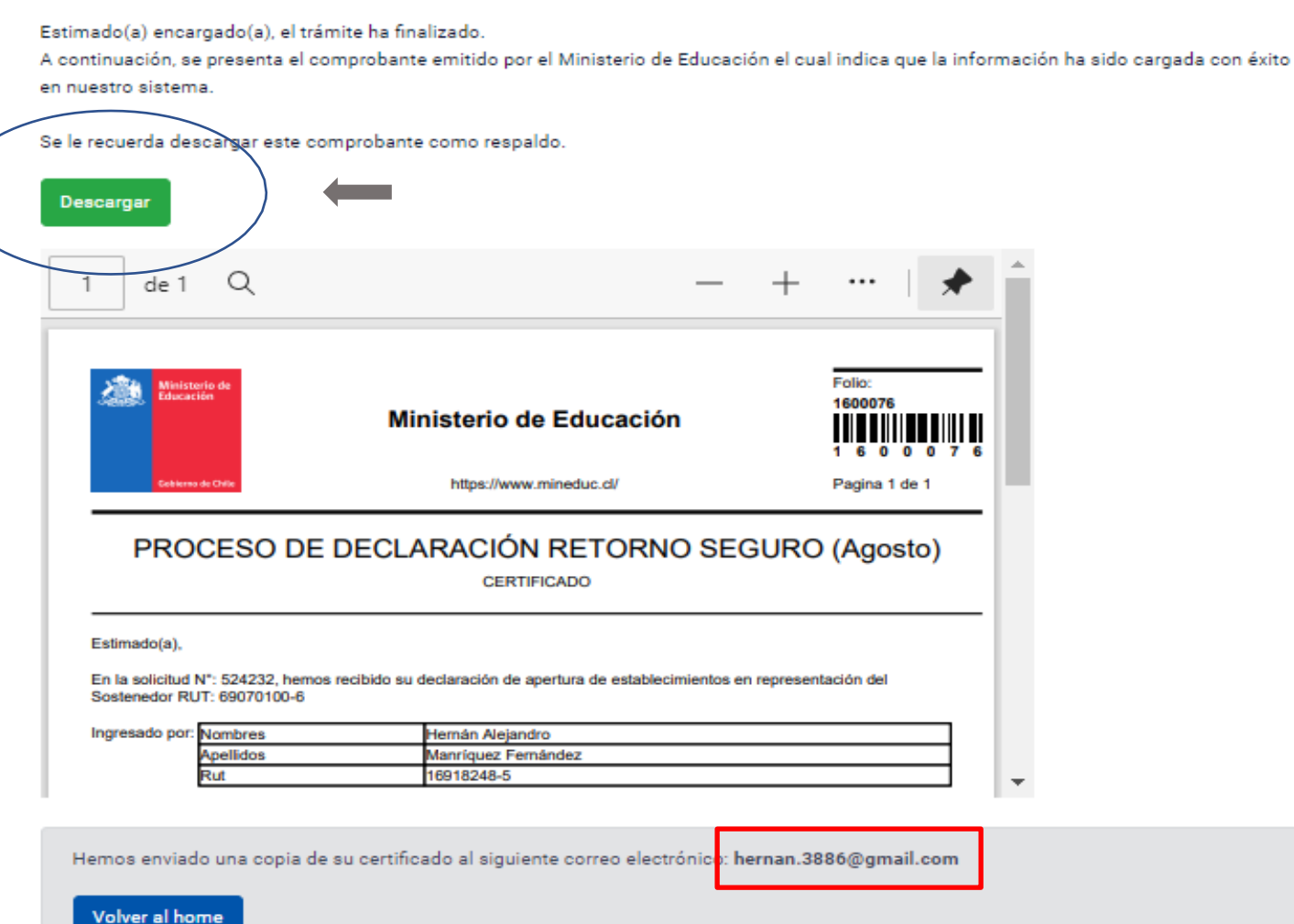

Emisión del Certificado

## Correo de Notificación

#### **Al enviar la postulación, recibirá un correo de confirmación. Con esto finalizará su solicitud. Recuerde que debe enviar una sola postulación por Sostenedor.**

Certificado Declaración Establecimientos Retorno Seguro

Ministerio de Educación/Gobierno Digital <Admin@mineduc.cl>

para mí •

#### Ministerio de Educación

Estimado(a), Hemos recibido su información de manera exitosa. Este es un mensaje automático, favor no responder.

Ministerio de Educación | Gobierno de Chile

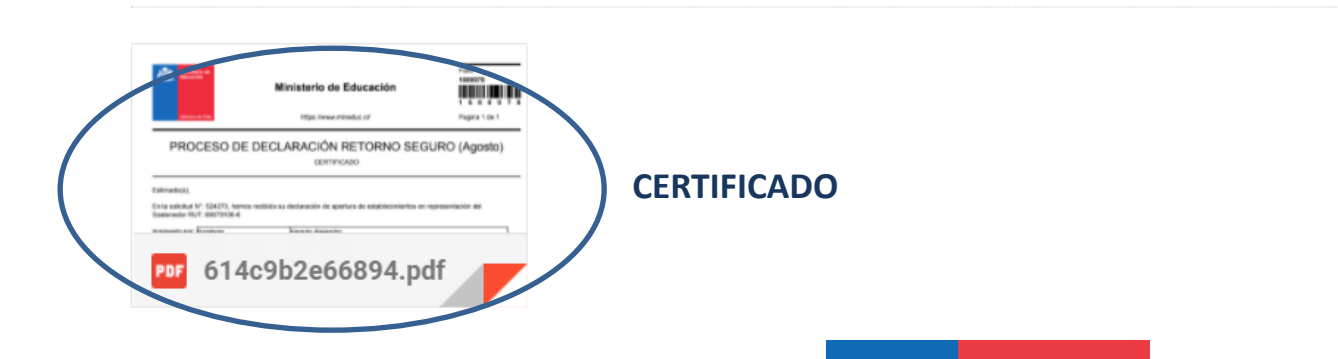

## Certificado

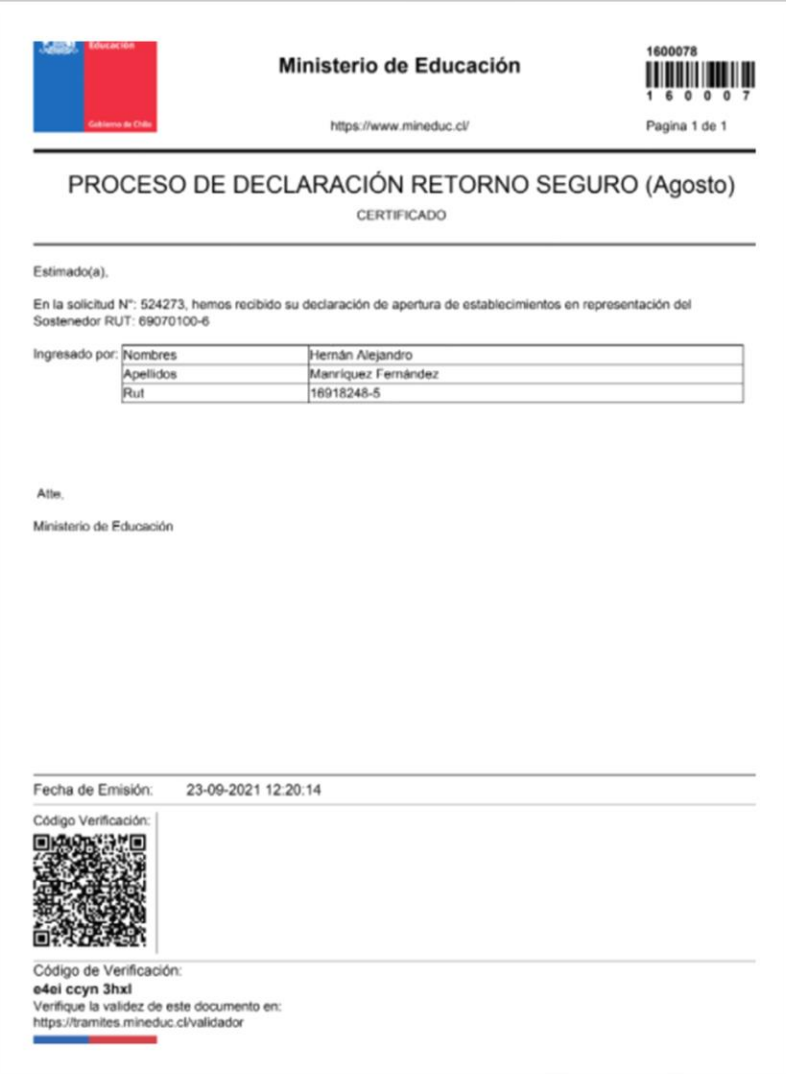

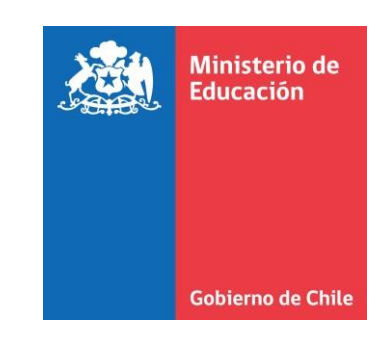

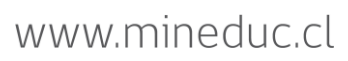